Engineering and Scientific Subroutine Library for AIX, Version 4 Release 2

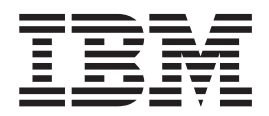

# Installation Guide

Engineering and Scientific Subroutine Library for AIX, Version 4 Release 2

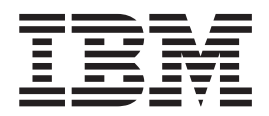

# Installation Guide

**Note:**

Before using this information and the product it supports, be sure to read the general information under ["Notices"](#page-20-0) on page 13.

#### **Second Edition (October 2004)**

This edition applies to Version 4 Release 2 of the IBM Engineering and Scientific Subroutine Library (ESSL) for Advanced Interactive Executive (AIX) licensed program, program number 5765-F82, and to all subsequent releases and modifications until otherwise indicated by new editions.

In this document, ESSL refers to the above version of ESSL for AIX. Changes are periodically made to the information herein.

Order IBM publications through your IBM representative or the IBM branch office serving your locality. Publications are not stocked at the address given below.

IBM welcomes your comments. Address your comments as follows:

World Wide Web: http://www-1.ibm.com/servers/eserver/pseries/library/sp\_books/feedback.html

Mail:

| | |

> International Business Machines Corporation Department 55JA, Mail Station P384 2455 South Road Poughkeepsie, NY 12601-5400 United States of America

FAX:

(United States & Canada): 1+845+432-9405 (Other countries): Your International Access Code +1+845+432-9405

IBMLink™ (United States customers only): IBMUSM(MHVRCFS)

IBM Mail Exchange: USIB6TC9 at IBMMAIL

Internet e-mail: mhvrcfs@us.ibm.com

If you would like a reply, be sure to include the following in your comment or note:

Your name, address, telephone number, or FAX number

Title and order number of this book

Page number or topic related to your comment

When you send information to IBM, you grant IBM a nonexclusive right to use or distribute the information in any way it believes appropriate without incurring any obligation to you.

**© Copyright International Business Machines Corporation 1997, 2004. All rights reserved.**

US Government Users Restricted Rights – Use, duplication or disclosure restricted by GSA ADP Schedule Contract with IBM Corp.

# **Contents**

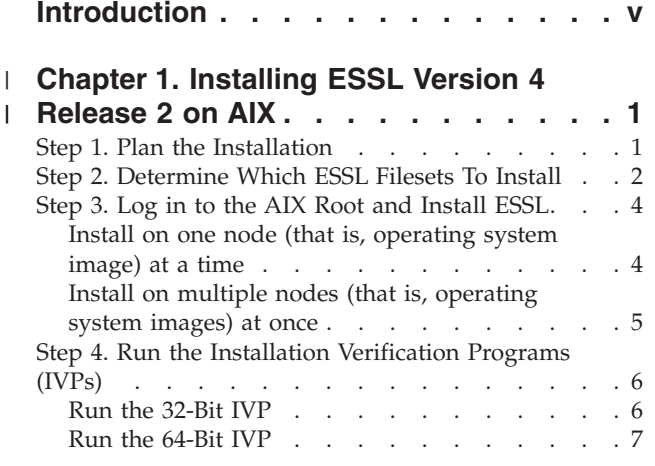

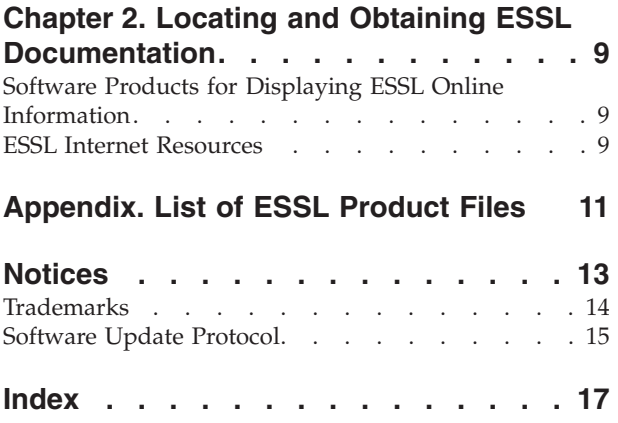

# <span id="page-6-0"></span>**Introduction**

 $\vert$  $\vert$ | | | | | |  $\vert$  This memo provides information needed to install:

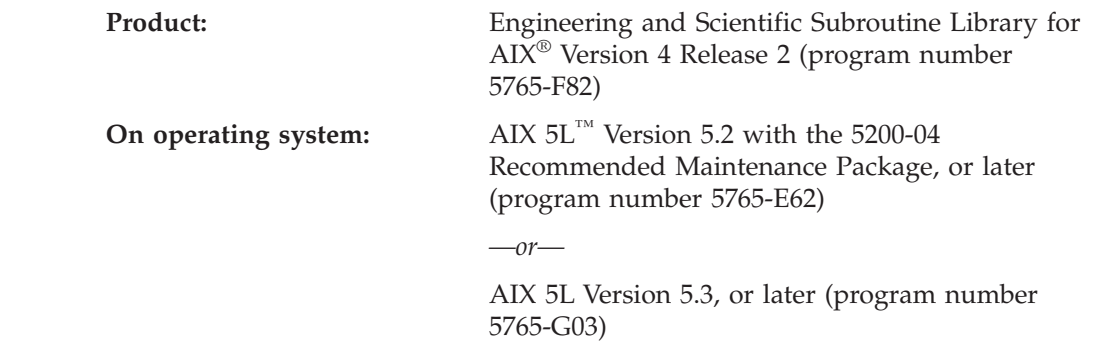

The topics covered in this memo are listed in the table below.

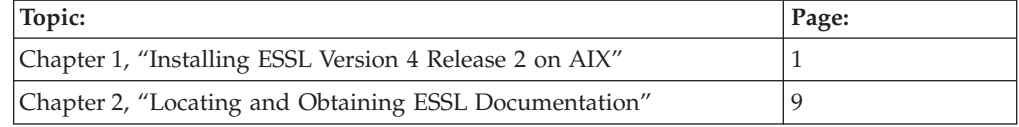

#### **Chapter 1. Installing ESSL Version 4 Release 2 on AIX** |

This chapter provides step-by-step instructions for installing:

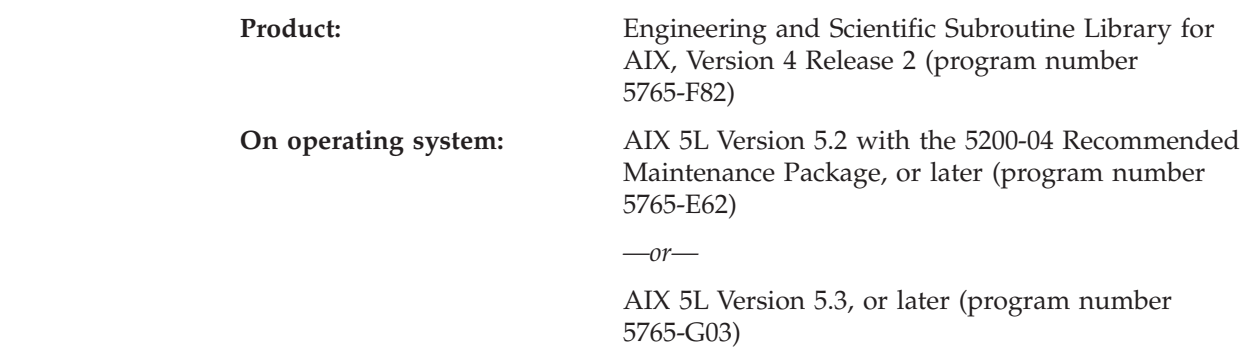

Table 1 summarizes the required steps. When performing each step of the installation, enter all commands as shown because commands are case sensitive.

*Table 1. Overview of Installation on AIX*

| Step:                                                     | Page:   |
|-----------------------------------------------------------|---------|
| Step 1. Plan the Installation                             |         |
| Step 2. Determine Which ESSL Filesets To Install          |         |
| Step 3. Log in to the AIX Root and Install ESSL           | 4       |
| Step 4. Run the Installation Verification Programs (IVPs) | $\circ$ |

### **Step 1. Plan the Installation**

Plan your installation according to the requirements listed in following tables:

- Table 2
- [Table](#page-9-0) 3 on page 2
- *Table 2. Software Products Required for Use with ESSL for AIX* |

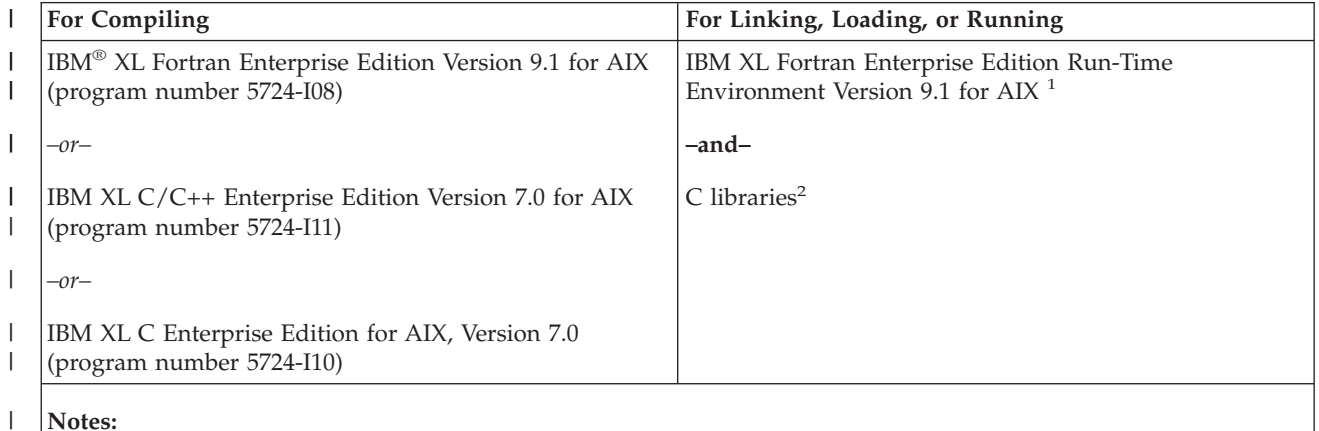

**Notes:**

| | | | |

<span id="page-8-0"></span>|

| | | | | | | | |

- 1. IBM XL Fortran Enterprise Edition Run-Time Environment Version 9.1 for AIX is automatically shipped with the compiler. It is also available for downloading from the following Web site: http://www.ibm.com/software/awdtools/fortran
- 2. The AIX product includes the C and math libraries in the Application Development Toolkit.

|   | Disk space             | essl.rte (package):               |         |
|---|------------------------|-----------------------------------|---------|
|   |                        | essl.rte.common                   | 2.0 M   |
|   |                        | essl.rte.rs1                      | 24.0 M  |
|   |                        | essl.rte.rs2                      | $0.1$ M |
|   |                        | essl.rte.smp                      | 29.0 M  |
|   |                        | essl.rte.up                       | $0.1$ M |
|   |                        | essl.rte.mp                       | $0.1$ M |
|   |                        | essl.msg.en_US                    | $0.1$ M |
|   |                        | essl.msg.En_US                    | $0.1$ M |
|   |                        | essl.man.en_US                    | 2.0 M   |
|   |                        | essl.loc.license                  | 0.2 M   |
| I | Installation materials | CD-ROM, ESSL feature LCD4-6648-01 |         |

*Table 3. ESSL Disk Space Requirements and Installation Materials*

### **Step 2. Determine Which ESSL Filesets To Install**

ESSL is packaged on the medium in such a way that groups of files (filesets) forming a logical unit of the product can be individually installed, allowing you to install only those files that you need. The ESSL filesets are described in Table 4.

Based on your needs, decide which ESSL filesets to install.

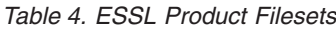

<span id="page-9-0"></span>|

|

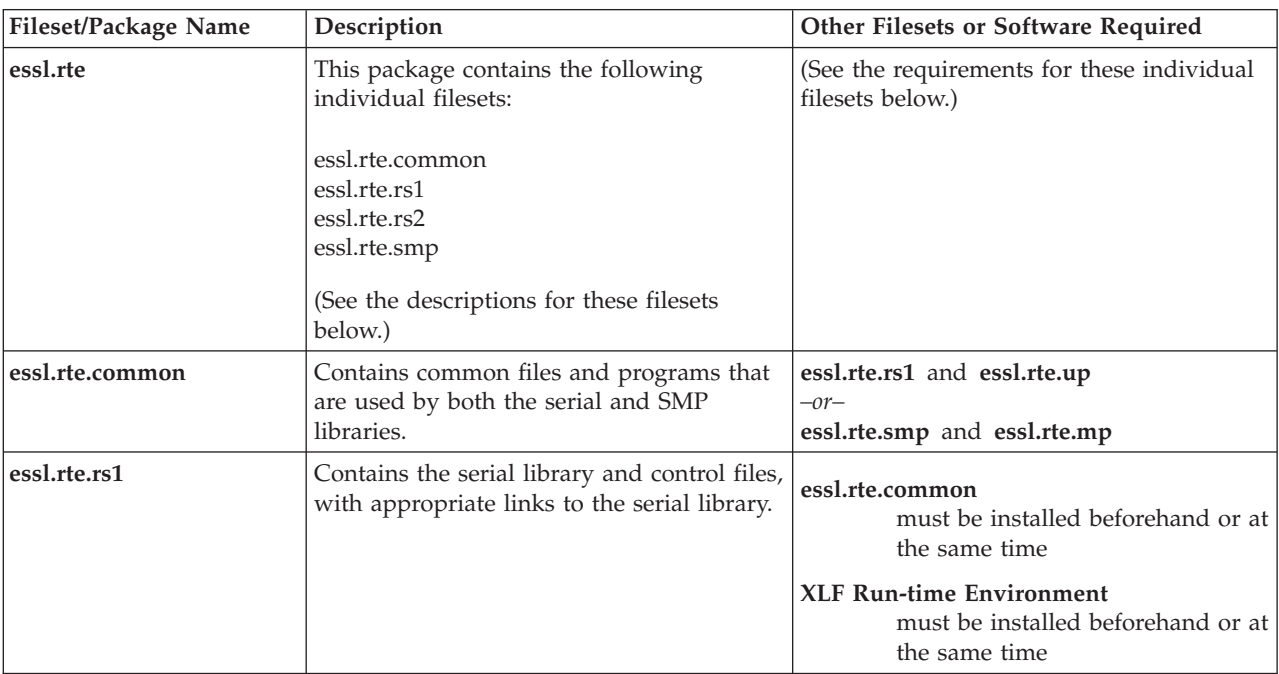

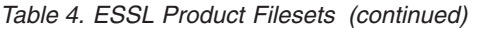

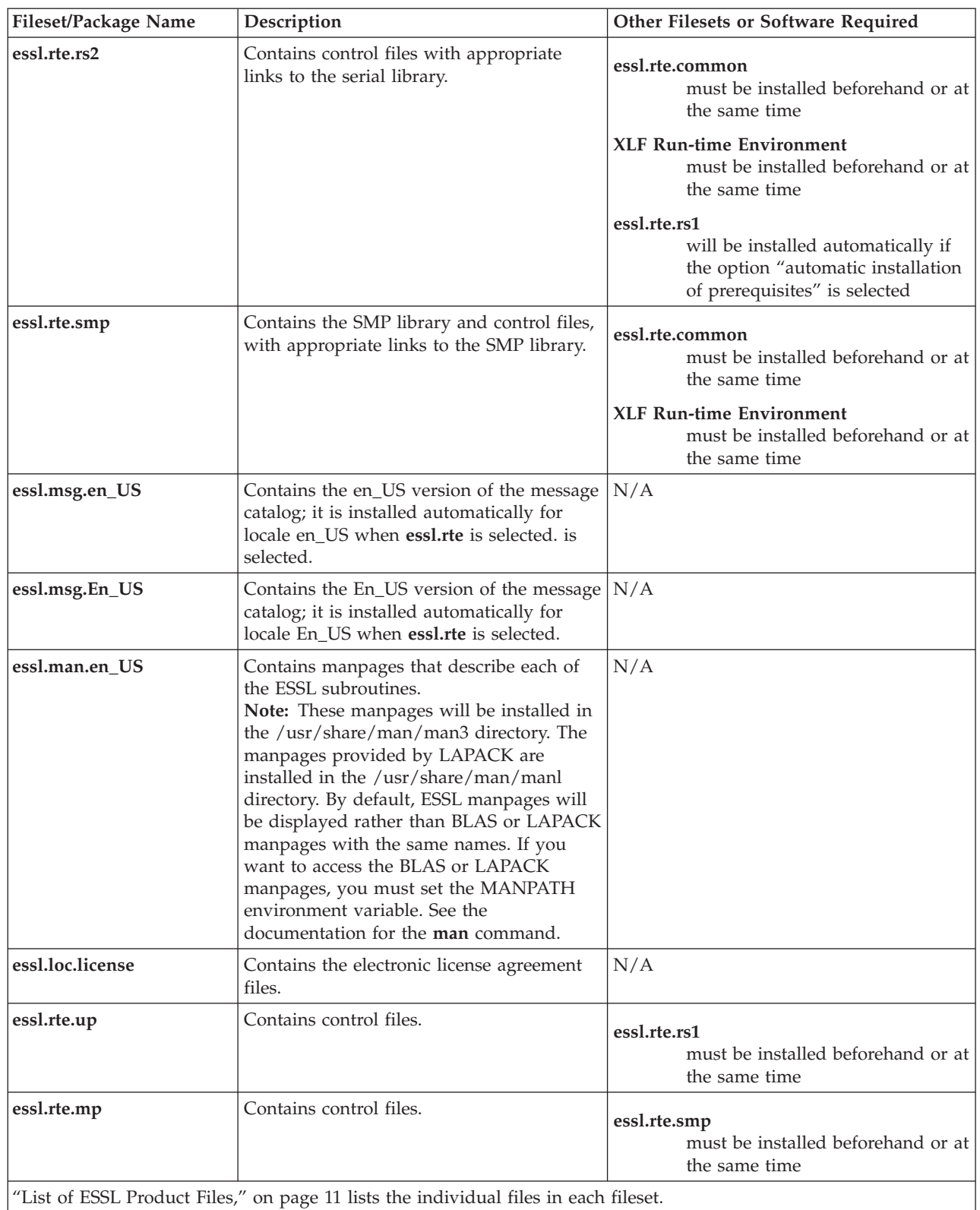

### <span id="page-11-0"></span>**Step 3. Log in to the AIX Root and Install ESSL**

There are two variations of this step:

- v "Install on one node (that is, operating system image) at a time" on page 4
- v "Install on multiple nodes (that is, [operating](#page-12-0) system images) at once" on page 5

Follow the variation that is appropriate for your installation.

#### **Notes:**

| | | | | | | | | | | | | | | | | | | | | | | | | | |

| | | | | | | |

- 1. The XLF Run-time Environment is a prerequisite to installation of ESSL.
- 2. No application programs that are using ESSL Libraries should be in progress when executing this step.

## **Install on one node (that is, operating system image) at a time**

Follow the steps below to install ESSL on one node at a time:

1. Log in to the AIX root.

*—or—*

*—or—*

- 2. Put the CD in the drive.
- 3. Enter **smit** on the AIX command line and navigate to the "Install and Update from LATEST Available Software" panel. (Sample navigation steps to this panel are provided below. If you need more information about the **smit** command, use the help facility within SMIT.)
	- a. On the "System Management" panel, select the first option, **Software Installation and Maintenance**, and press **Enter**.
	- b. On the "Software Installation and Maintenance" panel, select the first option, **Install and Update Software**, and press **Enter**.
	- c. On the "Install and Update Software" panel, select the first option, **Install and Update from LATEST Available Software**, and press **Enter**.

**Attention:** If you are migrating from ESSL 3.3 or earlier, it is essential that you *do not* select the second option, Update Installed Software to Latest Level (Update All), as this option will not properly update all files from that release.

- 4. On the "Install and Update from LATEST Available Software" panel, do one of the following:
	- v Press **F4** or click on **LIST**, then select the appropriate input device and press **Enter**;
	- Type the name of the directory that contains the ESSL filesets, then press **Enter**.
- 5. When the "Install and Update from LATEST Available Software" panel is displayed again, select the ESSL filesets you want to install by doing one of the following:
	- v Select the default value of **[all\_latest]**.
		- **Note:** If you choose this option, a message fileset will automatically be selected for installation based on your setting for locale. If you want to choose a different message fileset, follow the directions for selecting specific filesets from a list (described below).
	- Select specific filesets from a list by doing the following:
		- a. Press **F4** to list the available filesets (described in [Table](#page-9-0) 4 on page 2).
		- b. Press **F7** to select the ones you want to install.

#### **Notes:**

- 1) If you require the messages for a locale other than your own, you can select the appropriate message fileset at this time.
- 2) If you want to install all the run-time libraries, select **essl.rte**
- c. After selecting the filesets you want to install, press **Enter**.

The "Install and Update from LATEST Available Software" panel is displayed again, listing the selected fileset names.

*—or—*

<span id="page-12-0"></span>| | | | | | | | | | | |

| | | | | | | |

|

.

- Type the names of the ESSL filesets you want to install in the "SOFTWARE" to install" field;
- 6. Move the cursor to the **ACCEPT new license agreements?** option and use the **Tab** key to change the default value to **yes**.

**Note:** When you install ESSL, you must specify that you are accepting the license agreement (or, alternatively, the license agreement must have been previously accepted) in order for the installation process to continue.

7. Fill in the other fields as appropriate for your situation, then press **Enter**. Messages are displayed as the installation of each fileset is successfully completed.

**Note:** For details about the contents of each package or fileset, see [Table](#page-9-0) 4 on page [2.](#page-9-0)

### **Install on multiple nodes (that is, operating system images) at once**

If you are installing ESSL on several nodes at once, do the following:

- 1. Copy the packages that contain the filesets to the hard disk of one node. To do this:
	- a. Put the CD-ROM into the appropriate drive.
	- b. Type the following, then press **Enter**:

#### **smit bffcreate**

The system displays the "Copy Software to Hard Disk for Future Installation" panel.

- c. In the "INPUT device / directory for software" field, specify the device where the CD-ROM is located, then press **Enter**.
- d. On the next panel, in the "SOFTWARE package to copy" field, type the name(s) of the package or fileset(s) you want to install, or select them from the list that appears when you click on LIST.

**Note:** For details about the contents of each package or fileset, see [Table](#page-9-0) 4 on [page](#page-9-0) 2.

e. In the "DIRECTORY for storing software package" field, type the name of the hard-disk directory in which you want to store the filesets.

**Note:** Do not specify a directory that already contains ESSL 3.3 or earlier filesets.

f. Type information in the other fields on the panel as appropriate for your situation. When you have finished filling in the panel, press the Enter key. The packages are copied to your hard disk and are placed in the directory that you specified on the SMIT panel.

<span id="page-13-0"></span>2. Install the filesets from the hard disk to the various nodes. If available, use the **dsh** and **installp** commands to do this, specifying the name(s) of the ESSL package or fileset(s) you want to install and the directory in which you previously installed them on the hard disk, as shown in the example below.

**Example:** If you previously copied the essl.rte package to the /usr/sys/essl\_dir directory on the hard disk, you would enter the command: dsh -av installp -acgNQqXY -d /usr/sys/essl\_dir all

> **Note:** The **Y** flag in this command indicates that you are accepting the license agreement. The license agreement must be accepted in order for the installation process to continue.

Messages are displayed as the installation of each fileset is successfully completed.

### **Step 4. Run the Installation Verification Programs (IVPs)**

To test that the ESSL libraries have been properly installed, you must execute the installation verification programs corresponding to the libraries you have installed and the language from which you will be calling ESSL.

There are two variations of this step:

- "Run the 32-Bit IVP" on page 6
- "Run the [64-Bit](#page-14-0) IVP" on page 7

### **Run the 32-Bit IVP**

|

|

| | To run the 32-bit IVP, do the following:

- 1. Use the **cd** command to change to a writable directory.
- 2. Type the following command and press **Enter**:

#### **/usr/lpp/essl.rte.common/custom/esslivp** *language library* where:

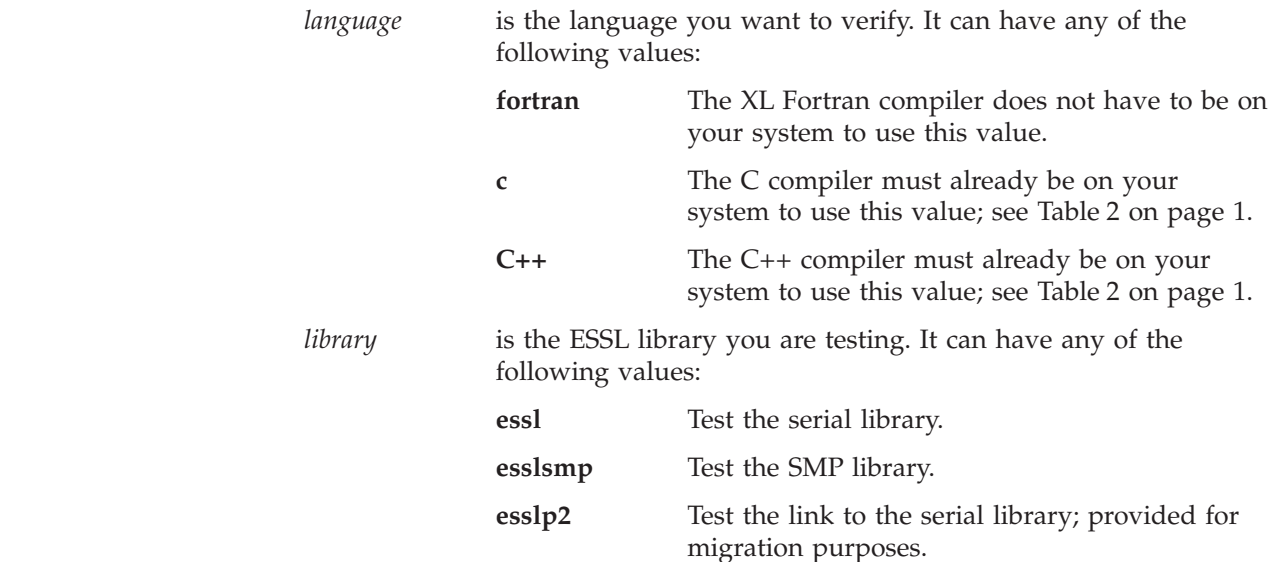

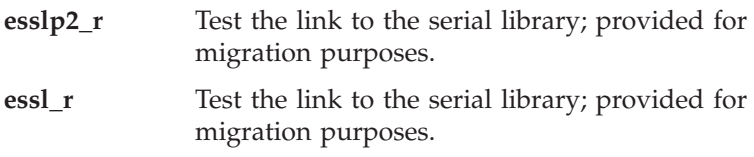

## <span id="page-14-0"></span>**Run the 64-Bit IVP**

 $\|$ 

|

|  $\begin{array}{c} \hline \end{array}$ 

**Note:** You can run the 64-bit IVP only if you have 64-bit hardware.

To run the 64-bit IVP, do the following:

- 1. Use the **cd** command to change to a writable directory.
- 2. Type the following command and press **Enter**: **/usr/lpp/essl.rte.common/custom/esslivp64** *language library* where:

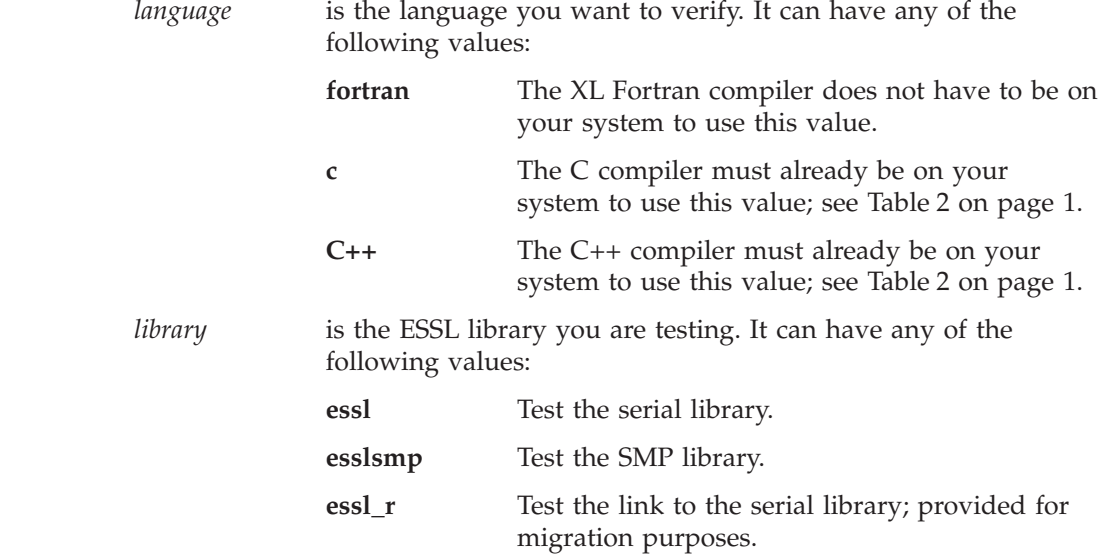

# <span id="page-16-0"></span>**Chapter 2. Locating and Obtaining ESSL Documentation**

# **Software Products for Displaying ESSL Online Information**

The software products needed to display ESSL online information are listed in Table 5.

| Format of online<br>information | Software needed                                                                                                    |  |
|---------------------------------|----------------------------------------------------------------------------------------------------|--|
| HTML                            | HTML document browser (such as Microsoft <sup>®</sup> Internet Explorer)                                                                                                    |  |
| PDF                             | Adobe Acrobat Reader, which is shipped with the AIX Bonus<br>Pack and is also freely available for downloading from the<br>Adobe web site at:                                                                                                    |  |
|                                 | http://www.adobe.com                                                                                                    |  |
| Manpages                        | No additional software needed. To display a specific manpage,<br>use the AIX man command as follows:                                                                                                    |  |
|                                 | man subroutine-name                                                                                                    |  |
|                                 | <b>Note:</b> These manpages will be installed in the<br>/usr/share/man/man3 directory. The manpages provided by<br>LAPACK are installed in the /usr/share/man/manl directory.<br>By default, ESSL manpages will be displayed rather than BLAS<br>or LAPACK manpages with the same names. If you want to<br>access the BLAS or LAPACK manpages, you must set the<br>MANPATH environment variable. See the documentation for the<br>man command. |  |

*Table 5. Software needed to display various formats of ESSL online information*

### **ESSL Internet Resources**

| | | | | | | |

| | | | | | |

ESSL documentation, as well as other related information, can be displayed or downloaded from the Internet at the URLs listed in Table 6.

*Table 6. Online resources for ESSL-related information*

| Web Site                                                                                                    | Type of<br>Information<br>Provided                                                                                       | <b>File Formats</b><br>Available |                |
|----------------------------------------------------------------------------------------------------|----------------------------------------------------------------------------------------------------|----------------------------------|----------------|
|                                                                                                    |                                                                                                    | <b>PDF</b>                       | <b>HTML</b>    |
| IBM @server Cluster Resource Center:<br>http://publib.boulder.ibm.com/clresctr                                           | Documentation<br>for several<br>releases of<br>$p\text{Series}^{\text{TM}}$ and<br>clustered-server<br>software products | Yes                              | Yes            |
| <b>IBM Publications Center:</b><br>$\frac{1}{1}$ http://w3.ehone.ibm.com/public/applications/publications/cgibin/pbi.cgi | Documentation<br>for IBM products                                                                                        | Yes                              | N <sub>o</sub> |

# <span id="page-18-0"></span>**Appendix. List of ESSL Product Files**

Table 7 lists the files created in the file system after installing each ESSL fileset. If you have any files with the same full path name that are not related to ESSL, they must be renamed before installing that fileset.

*Table 7. ESSL Product Files, Symbolic Links, and Installation Control Files*

| <b>File or Directory Name</b>                           | Description                                                                      | Fileset                                         |
|---------------------------------------------------------|----------------------------------------------------------------------------------|-------------------------------------------------|
| /usr/include/essl.h                                     | ESSL Header file for C<br>and $C++$                                              | essl.rte.common                                 |
| All ordinary files in /usr/lpp/essl.rte                 | Installation control files<br>for essl.rte package                               | essl.rte.common<br>essl.rte.rs1<br>essl.rte.smp |
| All files in /usr/lpp/essl.rte/deinstl                  | De-installation control<br>files for the essl.rte<br>package.                    | essl.rte.common<br>essl.rte.rs1<br>essl.rte.smp |
| All ordinary files in /usr/lpp/essl.rte.common          | Installation control files                                                       | essl.rte.common                                 |
| /usr/lpp/essl.rte.common/ITLM/ESSLX040200.SYS           | ITLM inventory<br>signature file                                                 | essl.rte.common                                 |
| /usr/lpp/essl.rte.common/READMES/essl.rte.common.README | Readme for current<br>release                                                    | essl.rte.common                                 |
| /usr/lpp/essl.rte.common/custom/esslivp                 | Shell script to run ESSL<br>Installation Verification<br>Program (IVP)           | essl.rte.common                                 |
| /usr/lpp/essl.rte.common/custom/esslivp64               | Shell script to run ESSL<br>64-bit Installation<br>Verification Program<br>(IVP) | essl.rte.common                                 |
| /usr/lpp/essl.rte.common/custom/esvivp.o                | Fortran IVP                                                                      | essl.rte.common                                 |
| /usr/lpp/essl.rte.common/custom/esvivp64.o              | Fortran 64-bit IVP                                                               | essl.rte.common                                 |
| /usr/lpp/essl.rte.common/custom/esvcivp.c               | C IVP                                                                            | essl.rte.common                                 |
| /usr/lpp/essl.rte.common/custom/esvcivp.C               | $C++$ IVP                                                                        | essl.rte.common                                 |
| /usr/lib/nls/msg/C/essl.cat                             | Message catalog for<br>default locale                                            | essl.rte.common                                 |
| All ordinary files in /usr/lpp/essl.rte.rs1             | Installation control files                                                       | essl.rte.rs1                                    |
| /usr/lpp/essl.rte.rs1/READMES/essl.rte.rs1.README       | Readme for current<br>release                                                    | essl.rte.rs1                                    |
| All files in /usr/lpp/essl.rte.rs1/lib                  | Serial library                                                                   | essl.rte.rs1                                    |
| /usr/lib/libessl.a                                      | Serial library                                                                   | essl.rte.rs1                                    |
| All ordinary files in /usr/lpp/essl.rte.rs2             | Installation control files                                                       | essl.rte.rs2                                    |
| /usr/lpp/essl.rte.rs2/READMES/essl.rte.rs2.README       | Readme for current<br>release                                                    | essl.rte.rs2                                    |
| All files in /usr/lpp/essl.rte.rs2/lib                  | Serial library                                                                   | essl.rte.rs2                                    |
| All ordinary files in /usr/lpp/essl.rte.smp             | Installation control files                                                       | essl.rte.smp                                    |
| /usr/lpp/essl.rte.smp/READMES/essl.rte.smp.README       | Readme for current<br>release                                                    | essl.rte.smp                                    |

|  $\begin{array}{c} \hline \end{array}$ 

| <b>File or Directory Name</b>                   | Description                                                      | <b>Fileset</b>   |
|-------------------------------------------------|------------------------------------------------------------------|------------------|
| All files in /usr/lpp/essl.rte.smp/lib          | SMP library                                                      | essl.rte.smp     |
| /usr/lib/libesslsmp.a                           | SMP library                                                      | essl.rte.smp     |
| All ordinary files in /usr/lpp/essl.rte.up      | Installation control files                                       | essl.rte.up      |
| /usr/lpp/essl.rte.up/READMES/essl.rte.up.README | Readme for current<br>release                                    | essl.rte.up      |
| All files in /usr/lpp/essl.rte.up/deinstl       | De-installation control<br>files                                 | essl.rte.up      |
| All ordinary files in /usr/lpp/essl.rte.mp      | Installation control files                                       | essl.rte.mp      |
| /usr/lpp/essl.rte.mp/READMES/essl.rte.mp.README | Readme for current<br>release                                    | essl.rte.mp      |
| All files in /usr/lpp/essl.rte.mp/deinstl       | De-installation control<br>files                                 | essl.rte.mp      |
| /usr/lib/nls/msg/en_US/essl.cat                 | Message catalog for<br>locale en_US                              | essl.msg.en_US   |
| All files in /usr/lpp/essl.msg.en_US/deinstl    | De-installation control<br>files                                 | essl.msg.en_US   |
| /usr/lib/nls/msg/En_US/essl.cat                 | Message catalog for<br>locale En_US                              | essl.msg.en_US   |
| All files in /usr/lpp/essl.msg.En_US/deinstl    | De-installation control<br>files                                 | essl.msg.En_US   |
| All files in /usr/lpp/essl.man.en_US            | Installation control files                                       | essl.man.en_US   |
| All files in /usr/lpp/essl.man.en_US/deinstl    | De-installation control<br>files                                 | essl.man.en_US   |
| All files in /usr/share/man/man3                | Manpages                                                         | essl.man.en_US   |
| /usr/swlag/ <locale>/essl.la</locale>           | Electronic license<br>agreement fileset for<br><locale></locale> | essl.loc.license |

*Table 7. ESSL Product Files, Symbolic Links, and Installation Control Files (continued)*

 $\bar{\rm I}$ 

### <span id="page-20-0"></span>**Notices**

This information was developed for products and services offered in the U.S.A.

IBM may not offer the products, services, or features discussed in this document in other countries. Consult your local IBM representative for information on the products and services currently available in your area. Any reference to an IBM product, program, or service is not intended to state or imply that only that IBM product, program, or service may be used. Any functionally equivalent product, program, or service that does not infringe any IBM intellectual property right may be used instead. However, it is the user's responsibility to evaluate and verify the operation of any non-IBM product, program, or service.

IBM may have patents or pending patent applications covering subject matter described in this document. The furnishing of this document does not give you any license to these patents. You can send license inquiries, in writing, to:

IBM Director of Licensing IBM Corporation North Castle Drive Armonk, NY 10504-1785 U.S.A.

For license inquiries regarding double-byte (DBCS) information, contact the IBM Intellectual Property Department in your country or send inquiries, in writing, to:

IBM World Trade Asia Corporation Licensing 2-31 Roppongi 3-chome, Minato-ku Tokyo 106, Japan

The following paragraph does not apply to the United Kingdom or any other country where such provisions are inconsistent with local law:

INTERNATIONAL BUSINESS MACHINES CORPORATION PROVIDES THIS PUBLICATION "AS IS" WITHOUT WARRANTY OF ANY KIND, EITHER EXPRESS OR IMPLIED, INCLUDING, BUT NOT LIMITED TO, THE IMPLIED WARRANTIES OF NON-INFRINGEMENT, MERCHANTABILITY OR FITNESS FOR A PARTICULAR PURPOSE. Some states do not allow disclaimer of express or implied warranties in certain transactions, therefore, this statement may not apply to you.

This information could include technical inaccuracies or typographical errors. Changes are periodically made to the information herein; these changes will be incorporated in new editions of the publication. IBM may make improvements and/or changes in the product(s) and/or the program(s) described in this publication at any time without notice.

Any references in this information to non-IBM Web sites are provided for convenience only and do not in any manner serve as an endorsement of those Web sites. The materials at those Web sites are not part of the materials for this IBM product and use of those Web sites is at your own risk.

<span id="page-21-0"></span>IBM may use or distribute any of the information you supply in any way it believes appropriate without incurring any obligation to you.

Licensees of this program who wish to have information about it for the purpose of enabling: (i) the exchange of information between independently created programs and other programs (including this one) and (ii) the mutual use of the information which has been exchanged, should contact:

IBM Corporation Intellectual Property Law 2455 South Road, P386 Poughkeepsie, NY 12601 U.S.A.

Such information may be available, subject to appropriate terms and conditions, including in some cases, payment of a fee.

The licensed program described in this document and all licensed material available for it are provided by IBM under terms of the IBM Customer Agreement, IBM International Program License Agreement or any equivalent agreement between us.

This information contains examples of data and reports used in daily business operations. To illustrate them as completely as possible, the examples include the names of individuals, companies, brands, and products. All of these names are fictitious and any similarity to the names and addresses used by an actual business enterprise is entirely coincidental.

#### COPYRIGHT LICENSE:

This information contains sample application programs in source language, which illustrates programming techniques on various operating platforms. You may copy, modify, and distribute these sample programs in any form without payment to IBM, for the purposes of developing, using, marketing or distributing application programs conforming to the application programming interface for the operating platform for which the sample programs are written. These examples have not been thoroughly tested under all conditions. IBM, therefore, cannot guarantee or imply reliability, serviceability, or function of these programs. You may copy, modify, and distribute these sample programs in any form without payment to IBM for the purposes of developing, using, marketing, or distributing application programs conforming to IBM's application programming interfaces.

If you are viewing this information softcopy, the photographs and color illustrations may not appear.

### **Trademarks**

The following terms are trademarks of the International Business Machines Corporation in the United States or other countries or both:

AIX AIX 5L IBM IBMLink POWER

Microsoft is the trademark of Microsoft Corporation in the United States, other countries, or both.

Other company, product, and service names may be the trademarks or service marks of others.

# <span id="page-22-0"></span>**Software Update Protocol**

IBM has provided modifications to this software. The resulting software is provided to you on an "AS IS" basis and WITHOUT WARRANTY OF ANY KIND, WHETHER EXPRESS OR IMPLIED, INCLUDING THE IMPLIED WARRANTIES OF MERCHANTABILITY AND FITNESS FOR A PARTICULAR PURPOSE.

# <span id="page-24-0"></span>**Index**

## **A**

AIX [program](#page-6-0) number v, [1](#page-8-0) AIX [release](#page-6-0) v, [1](#page-8-0)

# **C**

C [libraries](#page-8-0) 1

# **D**

[determining](#page-9-0) which filesets to install 2 disk space [requirements](#page-9-0) and installation [materials](#page-9-0) 2 [documentation,](#page-16-0) locating and obtaining 9

# **E**

ESSL [program](#page-6-0) number v, [1](#page-8-0) ESSL [release](#page-6-0) v, [1](#page-8-0)

# **F**

filesets, [determining](#page-9-0) which ones to [install](#page-9-0) 2

# **H**

Hypertext Markup [Language,](#page-16-0) required [products](#page-16-0) 9

# **I**

[information,](#page-16-0) software products for [displaying](#page-16-0) online 9 [installation](#page-9-0) materials and disk space [requirements](#page-9-0) 2 installation [verification](#page-13-0) programs, [running](#page-13-0) 6 [installation,](#page-8-0) planning 1 installing on multiple nodes [\(operating](#page-12-0) system [images\)](#page-12-0) at once 5 installing on one node [\(operating](#page-11-0) system [image\)](#page-11-0) at a time 4 [installing](#page-11-0) the product on AIX 4 Internet [resources](#page-16-0) 9 IVPs, [running](#page-13-0) 6

# **L**

logging into AIX and [installing](#page-11-0) the [product](#page-11-0) 4

# **N**

node [\(operating](#page-11-0) system image), installing on one at a [time](#page-11-0) 4

nodes [\(operating](#page-12-0) system images), [installing](#page-12-0) on multiple 5

# **O**

online documentation required [Hypertext](#page-16-0) Markup Language [products](#page-16-0) 9 online [information,](#page-16-0) software products for [displaying](#page-16-0) 9 [operating](#page-6-0) system v, [1](#page-8-0) [operating](#page-11-0) system image (node), installing on one at a [time](#page-11-0) 4 [operating](#page-12-0) system images (nodes), [installing](#page-12-0) on multiple 5

### **P**

Planning the [installation](#page-8-0) 1 [program](#page-6-0) number of ESSL v, [1](#page-8-0) program number of [supported](#page-6-0) AIX [release](#page-6-0) v, [1](#page-8-0) program number of [supported](#page-6-0) operating [system](#page-6-0) v, [1](#page-8-0)

# **R**

[release](#page-6-0) of AIX v, [1](#page-8-0) [release](#page-6-0) of ESSL v, [1](#page-8-0) required software [products](#page-8-0) 1 Run-Time [Environment,](#page-8-0) XL Fortran 1 running the installation [verification](#page-13-0) [programs](#page-13-0) (IVPs) 6

# **S**

software products required by [Hypertext](#page-16-0) Markup [Language](#page-16-0) 9 software products for [displaying](#page-16-0) online [information](#page-16-0) 9 software [products](#page-8-0) required for use with [ESSL](#page-8-0) for AIX 1 [supported](#page-6-0) operating system v, [1](#page-8-0)

# **X**

XL [C/C++](#page-8-0) 1 XL [Fortran](#page-8-0) 1 XL Fortran Run-Time [Environment](#page-8-0) 1

# **Readers' comments – We'd like to hear from you**

**Engineering and Scientific Subroutine Library for AIX, Version 4 Release 2 Installation Guide**

**Publication No. GA22-7886-01**

We appreciate your comments about this publication. Feel free to comment on specific errors or omissions, accuracy, organisation, subject matter, or completeness of this book. The comments you send should pertain to only the information in this manual and the way in which the information is presented.

For technical questions and information about products and prices, please contact your IBM branch office, your IBM business partner, or your authorized remarketer.

For general questions, please call ″Hello IBM″ (phone number 01803/313233).

When you send comments to IBM, you grant IBM a nonexclusive right to use or distribute your comments in any way it believes appropriate without incurring any obligation to you.

Comments:

Thank you for your support.

To submit your comments:

v Send your comments to the address on the reverse side of this form.

If you would like a response from IBM, please fill in the following information:

Name Address

Company or Organization

Phone No. **E-mail address** 

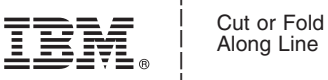

Along Line

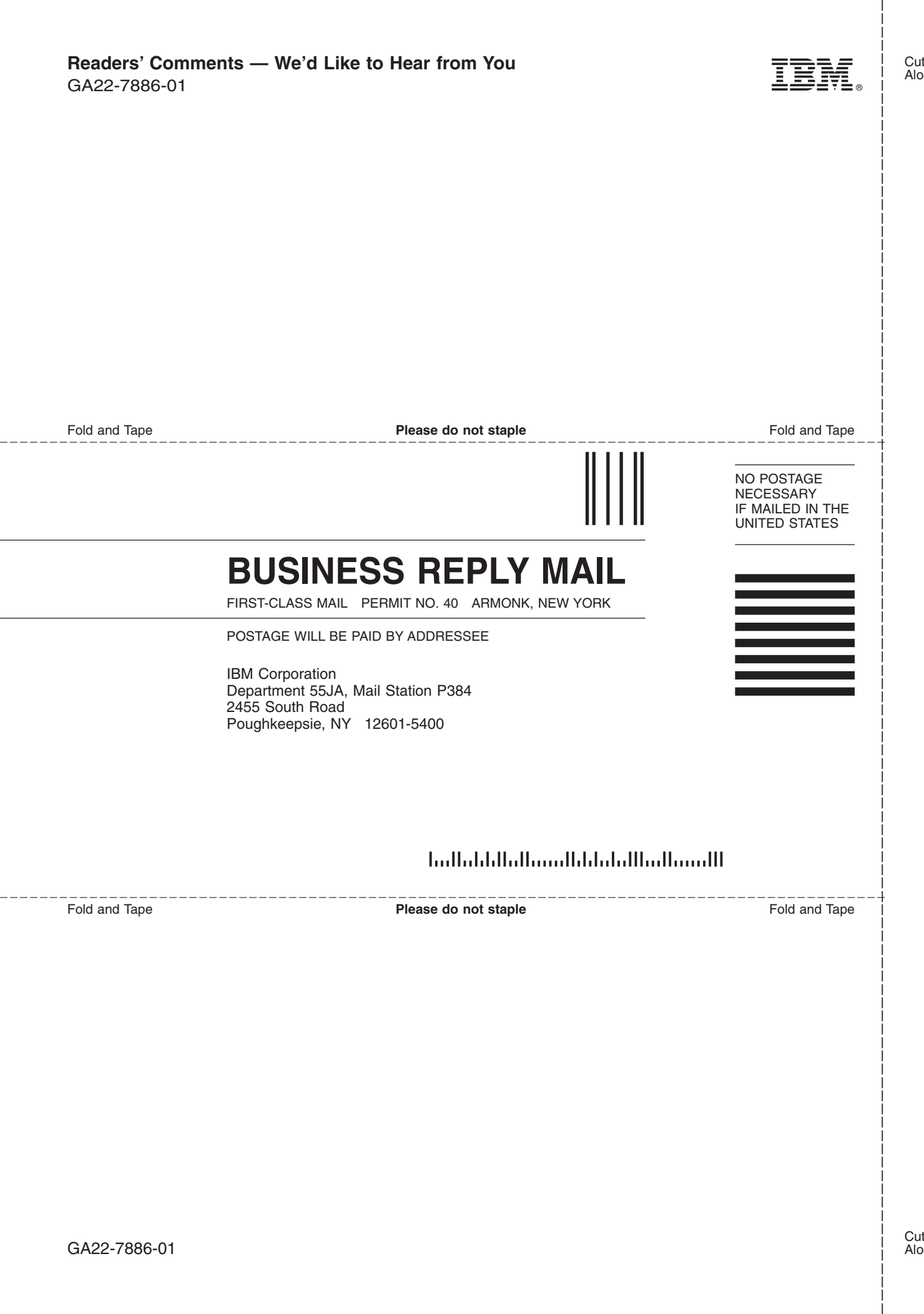

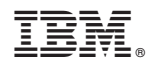

Program Number: 5765-F82

GA22-7886-01

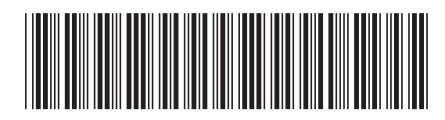